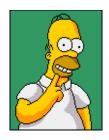

for WindowsNT or Windows95 with MS-Plus!

## Homer98

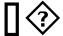

## Table of Contents:

- 1) Introduction
- 2) System Requirements
- 3) Installation
  - a. Installing With MS-Plus!
  - b. Adding the Screen Saver
  - c. Converting Your Logo Screens
- 4) Removal
- 5) Credits

Hello, welcome to Homer98...

This is a copy of a freeware desktop theme package for WindowsNT or Windows95 with MS-Plus! The theme commemorates **HOMER SIMPSON**, a truly superb example of the Under-achiever.

Please take a minute to review the system requirements and super-easy installation.

I hope you enjoy this theme as much as I did making it...

Sincerely,

Allan Moritz

**™**allan@penola.mtx.net.au

# System Requirements

- ☑ WindowsNT or Windows95 32-bit OS.
- ☑ Microsoft MS-Plus! add-on enhancement.
- ✓ Video card capable of at least "Hi-color resolution". A 256-color card is also acceptable though not optimal. Please don't try using this theme with only 16 colors.
- Sound card with at least 16-bit audio wave resolution and ADPCM & CCITT A/µ-law compression capabilities.

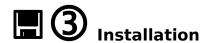

#### a. Installing With MS-Plus!

Installing your desktop theme is easy. Just run the <u>Homer98 Setup.exe</u> program and your theme files will be automatically extracted into the standard *MS-Plus!* themes folder:

C:\Program Files\Plus!\Themes\

A complete list of all the Homer97 component files is found in the enclosed "Inventory.txt" file. Afterwards, go into the MS-Plus! \*Desktop Themes\* icon in your system's control panel and choose the "Homer98 (high colour) 1", "Homer98 (high colour) 2" or "Homer98 (high colour) 3" theme.

Doh! You're done!

#### b. Adding the Screen Saver

Homer98 comes with a screen saver. To install Homer98.scr, go into the Homer98 installation folder and run the batch file labeled "<u>Homer98.exe</u>". This file will copy the necessary files into the proper Windows folders. It will also select Homer98 as the default Screen Saver.

As an added convenience, you can easily remove the screen saver from your Windows folder by RE-running the "Homer98.exe" file.

### c. Converting Your Logo Screens

Homer98 comes with three *optional* logo screens to replace the standard Windows95 start/end screens. Just go into the Homer98 installation folder and run the batch labeled "<u>Homer98 Logo Install</u>". Your Homer98 logo files should be installed within seconds!

You won't lose your original screen bitmaps either -- they'll be saved in backup files. Best of all, if you RE-run the "Homer98 Logo Install", your original splash screens will be quickly restored. Now that's what I call convenience!

For more information about installing your new logo screens, read the "<u>Homer98</u> <u>Troubleshooting.txt</u>" text file.

### Removal

As stated above, both the screen saver and logo screens can be removed by RE-running their respective installation batch files.

To totally remove Homer98 from your machine, simply go into the installation folder and delete all the component files; this shouldn't be difficult since all the files begin with the label "Homer98".

### Credits

Many of the elements (*ie.* sounds, cursors, icons, *etc.*) of Homer98 were modified from existing sources found publicly on the World-Wide Web.

I believe in giving credit where credit is due. I've borrowed from the works of many people to make Homer98 a reality. Thanks to everyone out there...

And thank YOU (the reader) for checking out Homer98...!

Have fun and enjoy...

Allan Moritz

☑allan@penola.mtx.net.au

- Homer98 Desktop Theme is freeware and is distributed "as is" without any explicit or implicit warranties.
- Homer concept & characters are copyrighted and reserved by 20th Century-Fox, Hollywood, California. -?
- WindowsNT, Windows95, and MS-Plus! are copyrights of the Microsoft (W-Y?) Corporation, Redmond, Washington.
- WinZip is a software product of Nico-Mak Computing Inc. Bristol, Connecticut.
- Wallpaper artwork is derived from the AfterDark Simpsons Screen Savers

Homer98 release v1.1 Desktop Theme ©1998 by Allan Moritz.